2012.11.30 Tokyo

# PostGIS と R の連携による 地理・環境データ分析

国府田 諭(埼玉大学環境科学研究センター研究員)

Kouda Satoshi

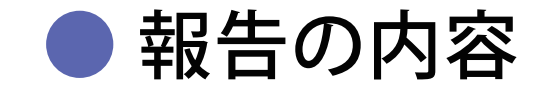

#### 1. そもそもの課題

▶なぜ PostgreSQL/PostGIS と R の連携に至ったか

# 2. GIS データを含む連携フロー

▶ PostGIS と R をつないでいる現在の手法

### 3. 実例紹介

▶日本の地域別 CO<sub>2</sub> 排出量や気象データ等を用いて

# そもそもの課題

▼ PostgreSQL/PostGIS と R の連携に至った背景、 デスクトップアプリとは違うスクリプト中心の 処理フローを構築した理由など。

#### ● ビッグデータ時代の、集計・分析上の課題

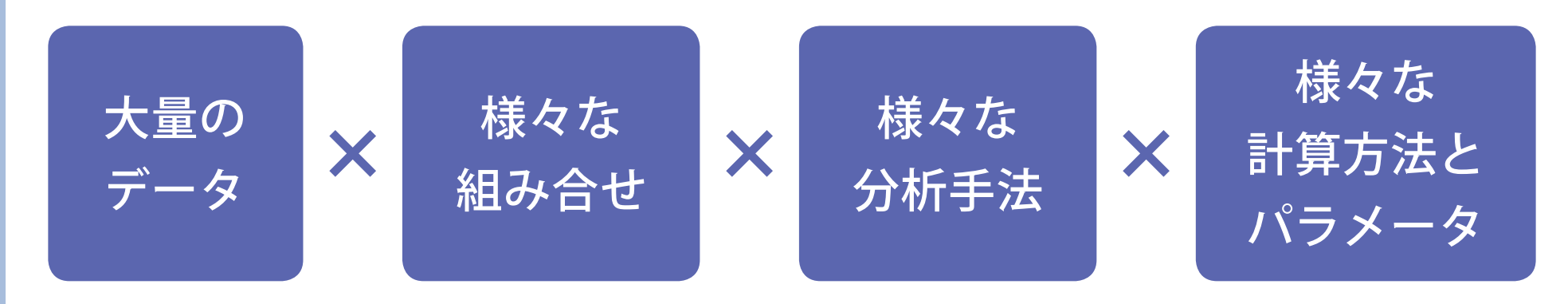

4

公開される社会統計データ・GIS データの着実な増加

▼

検討すべきデータの組み合わせ・ 集計方法などが飛躍的に増加

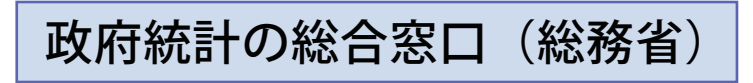

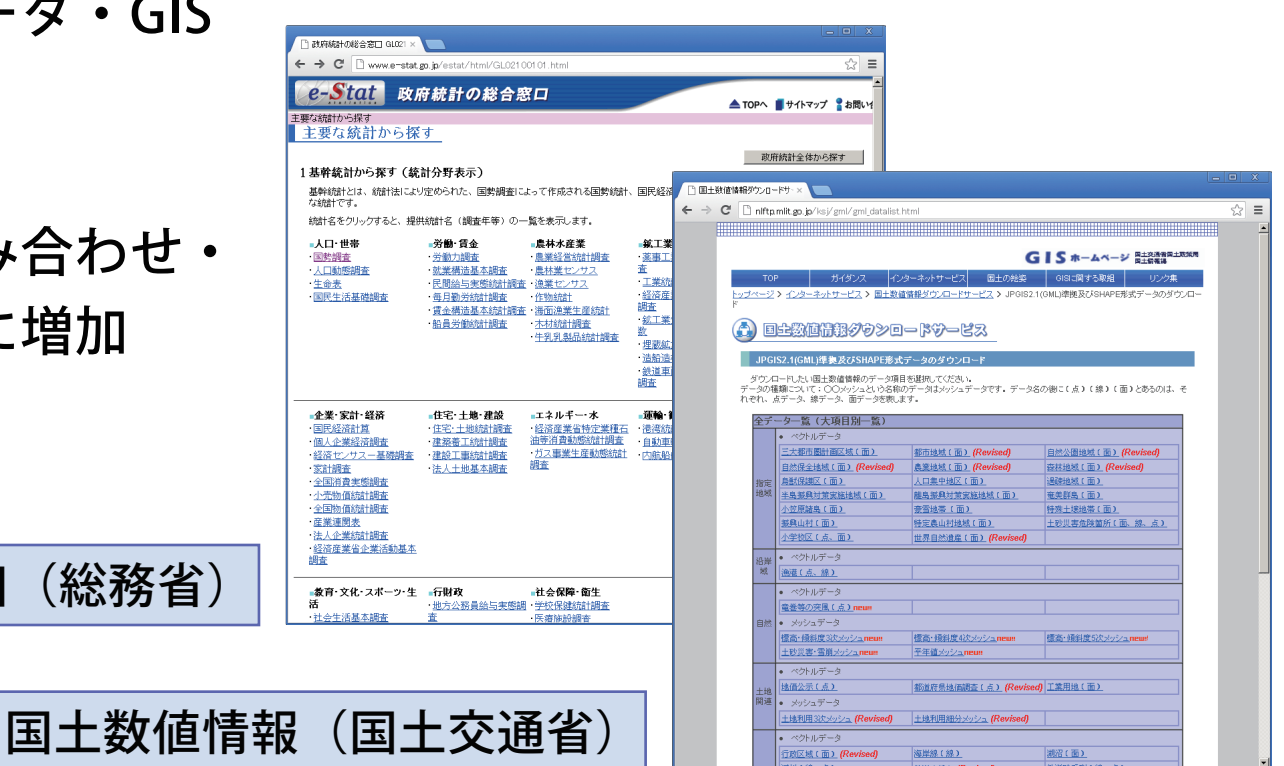

● データ分析手法も多様化、高度化

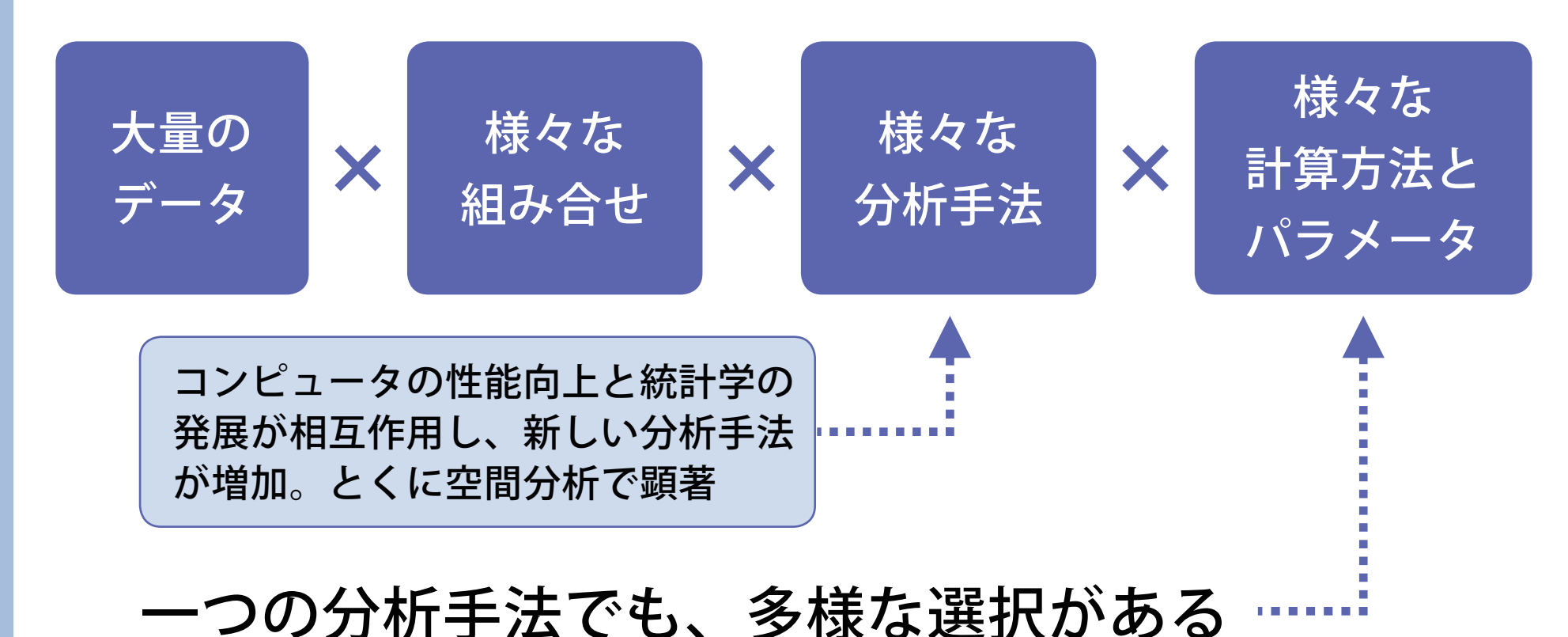

データ間の「距離」の算出方法 例「クラスター分析」 (ユークリッド距離、マハラビノス距離、等々) データを「似たものどうし」の X グループに分ける、多変量解析 データどうしの(非)類似度の算出手法 の一手法 (ウォード法、重心法、メディアン法、等々)

#### ● メニュー操作のデスクトップ GIS に限界

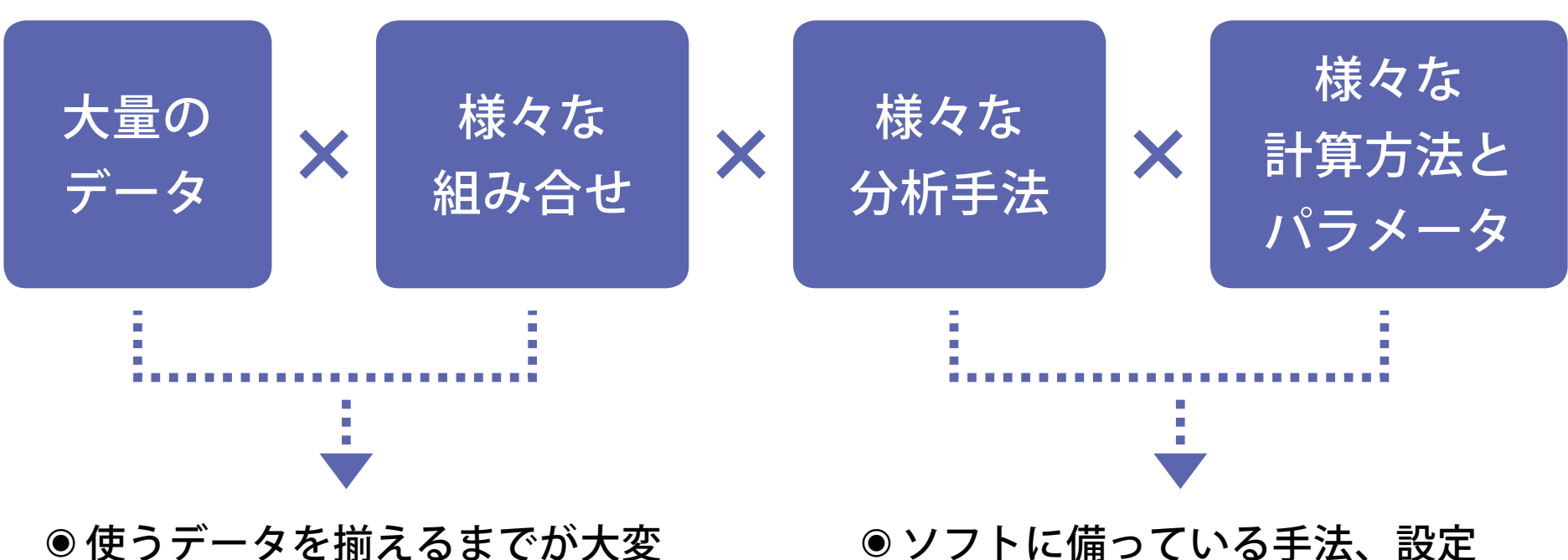

⦿ エクセル等の作業用ファイル、 シートが増え、管理不能に

- ソフトに備っている手法、設定 しか使えない
- ●多様な分析、設定を試したい。 しかし同じデータに対して操作 を繰り返すのは負担が大きい

⦿ 最大の問題

「何をどう処理したのか」、後で使える記録がまず残らない

#### ● データベースと統計処理言語の連携を模索

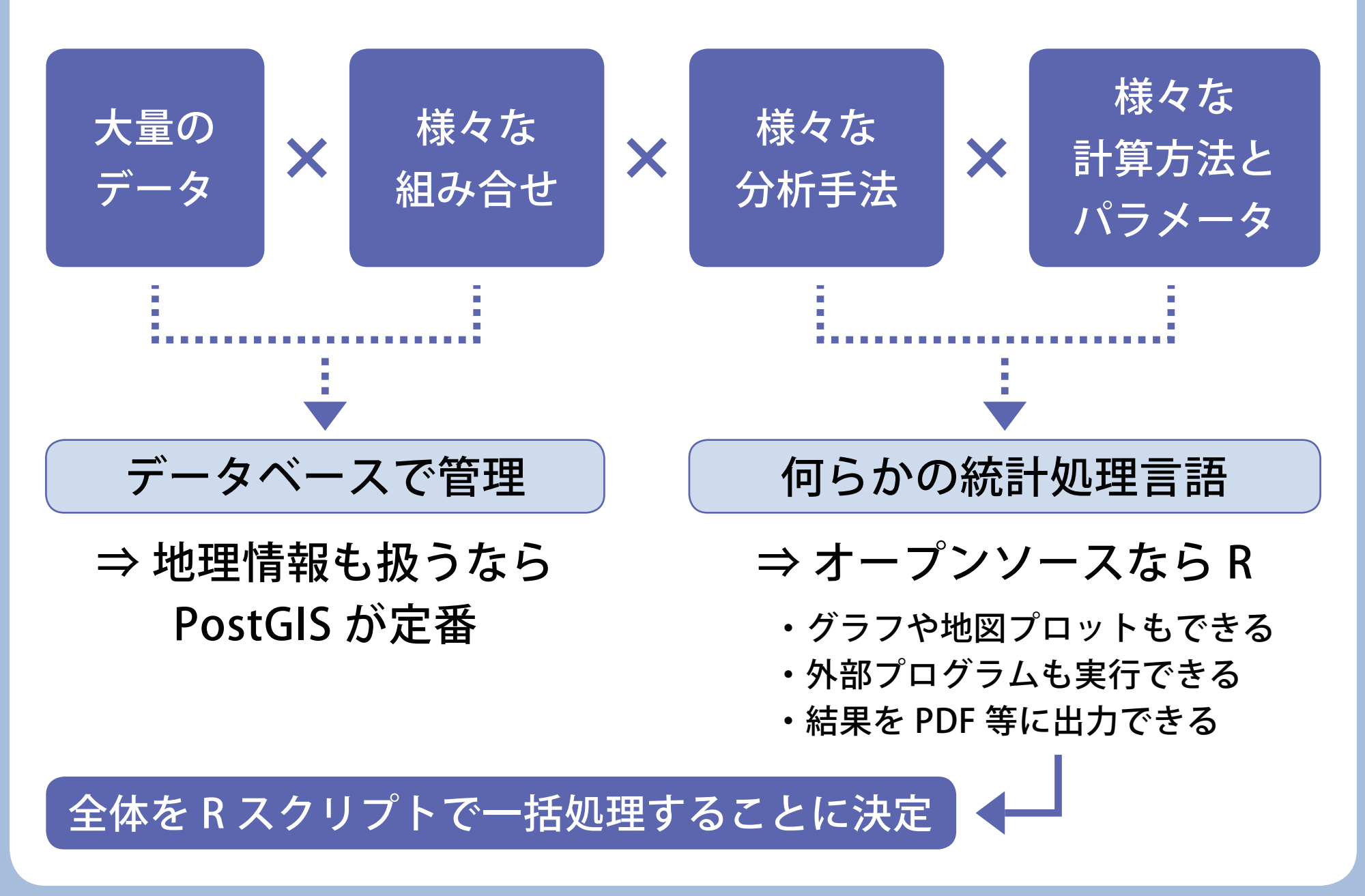

#### ● PostgreSQL/PostGIS の利点

- ▶ PostGIS に豊富な空間処理関数が備っている
- ▶ GIS で面倒な「測地系」「投影系」の管理と変換が容易
- ▶ PL/PgSQL で、複雑な一連のデータ操作も記録、再利用できる
- ▶ 付属する pgAmin Ⅲでデータ全体を把握でき、R から呼び出す データやユーザ定義関数の確認も容易

#### ● R の特徴

- ▶もともと統計分析と結果の視覚化を主眼とする言語、ソフト。 そのため「ベクトル」(一次元の配列)を中心とする独特の データ構造をもつ
- ▶ 条件分岐、ファイル入出力、外部プログラム起動など、他の プログラミング言語と同等の機能もある
- ▶利用目的に応じて様々なパッケージを導入する使い方が主

#### ● R によるグラフ・地図等の PDF 出力例

R には豊富な作図機能があり、 地図・地理データの描画も グラフと同様に行える

作図結果を、様々なファイル 形式で保存できる。

PDF への保存は、一枚の作図 を一頁とし、一度に複数頁の PDF 出力ができる

日本語も問題なく出力できる。 (フォント埋め込みは現在の ところ非対応だが、出力後に Acrobat で埋め込める)

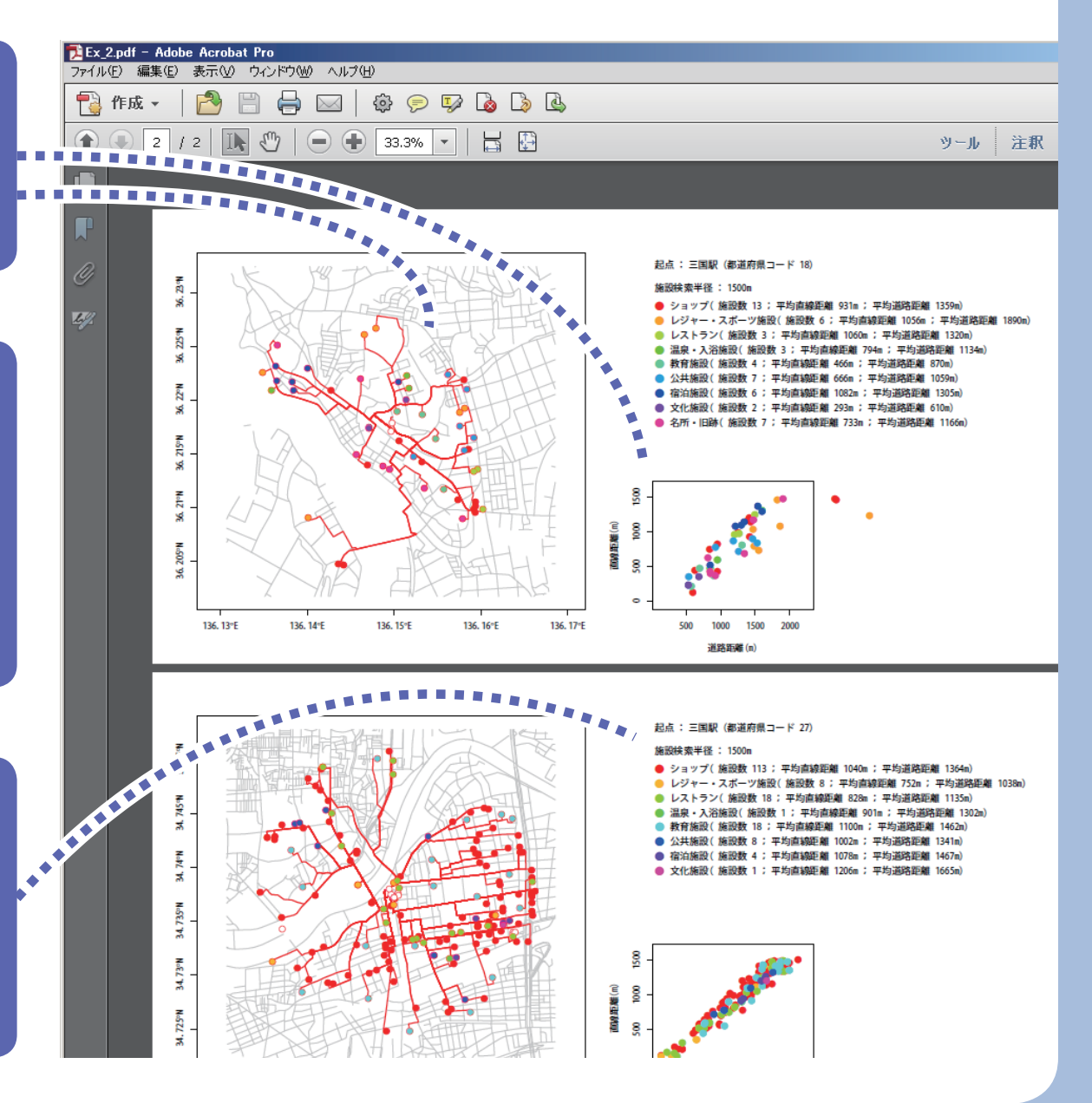

#### ● スクリプト中心による処理の利点と目的

- ▶ 全ての処理過程がテキストで記録されている
	- ▶ 似た処理の複製が容易

システム上の利点目的には、その利点目的には、その利点目的には、その利点目的には、その利点目的には、その利点目的には、その利点目的には、その利点目的には、その利点目的には、その利点目的には、その利点目的

シ

ステ

 $\Delta$ 

E

 $\boldsymbol{\mathcal{O}}$ 

利

点

目

的

- ▶ 複数スタッフ間の処理の共有、継承、カスタマイズが容易
- ▶ 処理の所要時間を記録でき、予測も容易
- ▶ 途中の処理ミスがあった場合、修正と再実行が容易

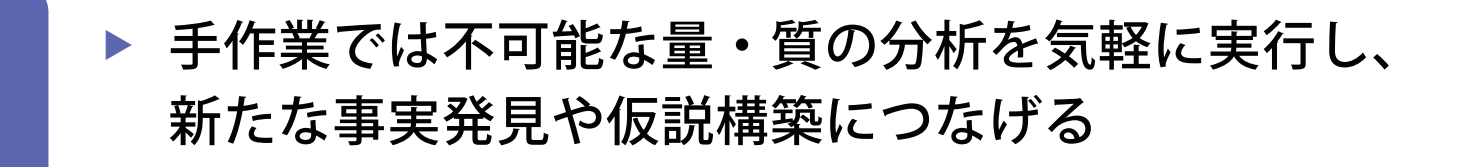

▶ マウスやメニュー画面操作の時間を減らし、 人による思索と分析の時間を増やす

# GIS データを含む連携フロー

▶ PostreSQL/PostGIS と R を連携させて 現在実行しているフローの概要。 また用いている R のパッケージなど。

● 現在の連携フロー(概要) ① 数値等のデータを読み込む (R パッケージ:RPostgreSQL) ② 地理データを読み込む (R パッケージ:rgeos) ※データ量が多い場合は別手法(次頁) ③ 数値等と地理データを R で結合、集計や分析 ④ 結果をグラフや地図で PDF 等に出力 (R パッケージ:maptools) ⑤ 集計・分析結果を PostgreSQL/PostGIS に保存 全体を一つの Rスクリプトで実行 PostgreSQL/PostGIS データベース

#### ● 連携の要:R の三つのパッケージと pgsql2shp

R から PostgreSQL に接続、クエリ発行、結果取得できる

※ Windows XP SP3、PostgreSQL 9.1.6、R 2.15.2 で動作確認。 以前、R 2.15.1 で試した時は接続できなかった

rgeos

RPostgreSQL

WKT 形式(PostGIS が出力できる地理データ表現の一種)を 読み込める。RPostgreSQL との併用で PostGIS と連携実現 ※ データ量が多い場合はパフォーマンスが悪い

maptools

SHAPE 形式(代表的な地理データのファイル形式)を 読み込める。データ量が多く rgeos で厳しい場合に有用。 ※ 地理データの処理やプロットにも使う、定番的パッケージ

pgsql2shp

PostGIS 付属のコマンドラインツール。PostGIS の地理データを SHAPE 形式に書き出せる。

#### ● 連携できるまでの模索の過程

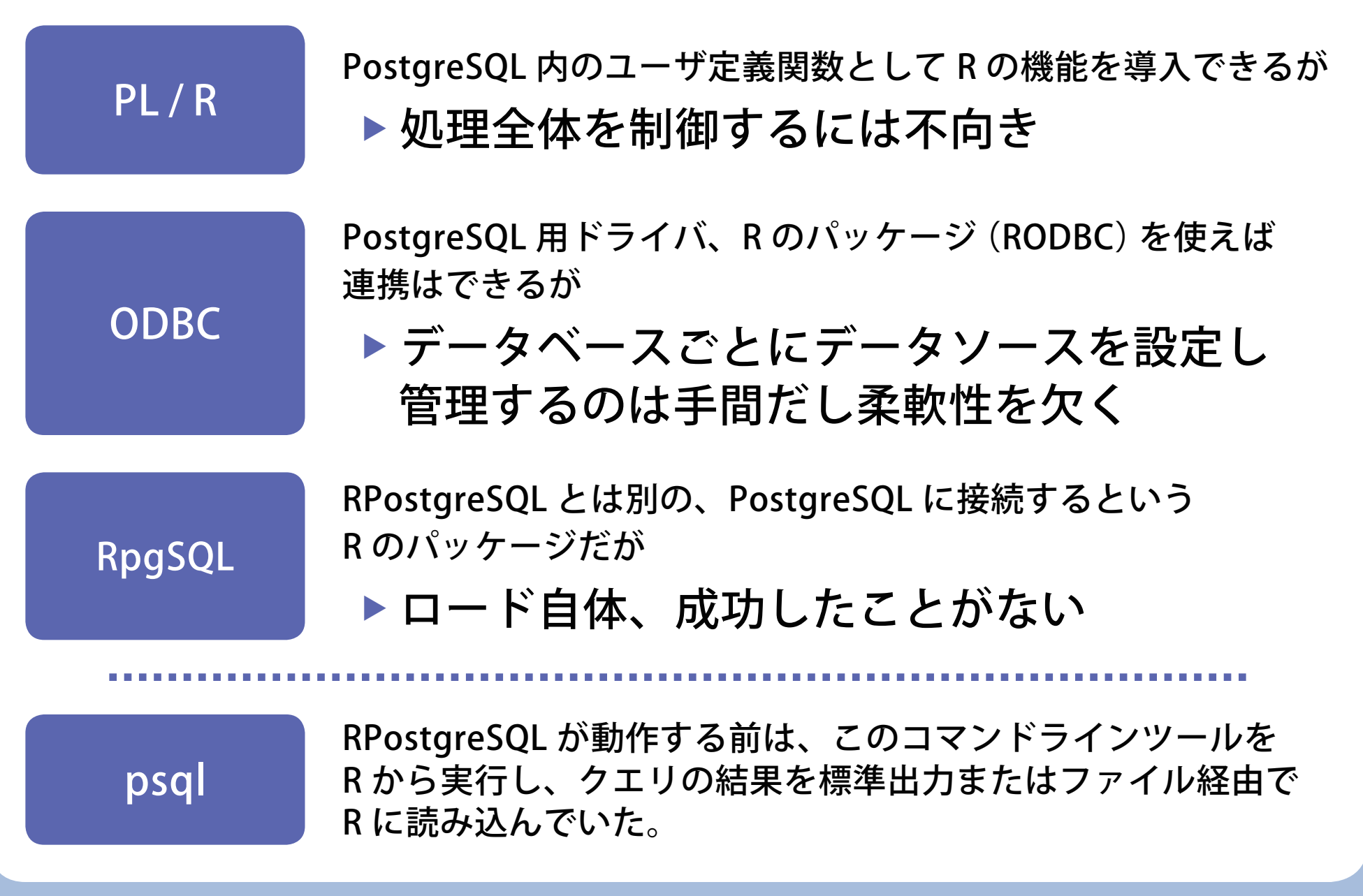

#### ● R から PostgreSQL への接続コード例

```
# パッケージロード。大文字・小文字を区別するのでスペリング注意
library(RPostgreSQL)
con = dbConnect(PostgreSQL(), user="user", password="***", dbname="***")
# クエリに 2 バイト文字を含む場合、事前に下記クエリが必要
dmy = dbSendQuery(con, "SET client_encoding = '***'")
sgl = "SELECT * FROM t_menbers WHERE f_name IN (
     ' 長谷川 ', ' 三日月 ', ' 柏崎 ', ' 高山 ', ' 楠 ', ' 志熊 '
 );"
# SQL を複数行に分けて記述でき、字下げも可能
res = dbGetQuery(con, sql)
# これでクエリ結果が「データフレーム型」の変数 res に入った
# 次頁に続く
```
なお R での変数への代入は、 = だけでなく <- も使える

#### ● R から PostGIS データを取得する例 (1)

# 前頁から続く

# パッケージロード library(rgeos)

# クエリに 2 バイト文字を含む場合、事前に下記クエリが必要 # dmy = dbSendQuery(con, "SET client\_encoding = '\*\*\*'")

res = dbGetQuery(con, "SELECT gid, ST\_AsText(geom) FROM t\_polygons") sps = readWKT(res\$st\_astext[1]) # これで t\_polygons の最初の地物が、地理データとして変数 sps に入った

plot(sps) # 変数 sps の地理データがプロットされた

dbDisconnect(con)

PostGIS の ST\_AsText() 関数で、地物を「WKT 形式」で出力。 これを rgeos パッケージの readWKT() 関数で一行ずつ読み込む。

#### ● R から PostGIS データを取得する例 (2)

# パッケージロード library(maptools)

# pgsql2shp を起動するコマンド文字列を作成 cmd =  $'***/pgsql2shp.exe -u *** -P *** -f "shape\_path" dbname tablename'$ 

# pgsql2shp を起動 system(cmd) # これで shape\_path に SHAPE 形式のファイルが作成され、PostGIS のテーブル tablename の内容が格納された

map = readShapeSpatial("shp\_path") # これで SHAPE の内容全体が、地理データとして変数 map に入った

plot(map)

# 変数 map の地理データがプロットされた

PostGIS 付属の pgsql2shp.exe を R から起動し SHAPE を出力。 これを maptools パッケージの readShapeSpatial() 関数で読み込む。

# 実例紹介

① データの視覚化(塗り分け地図等) ② データの空間補間 ③ 距離帯別のデータ集計と分析

紹介する図は、全て PostgreSQL/PostGIS と R で PDF に出力したままの状態です。 カラー部分が多いですが、白黒では違いが不明瞭な場合もあります。ご容赦ください。 作成環境は、Windows XP SP3, PostgreSQL 9.1.6, PostGIS 2.0.1, R 2.15.2 です。

● GIS の主な利用分野と「二つの S」

GIS は「地理情報システム」の略語だが、利用目的・分野によって S に「サービス」または「サイエンス」が含意されることもある

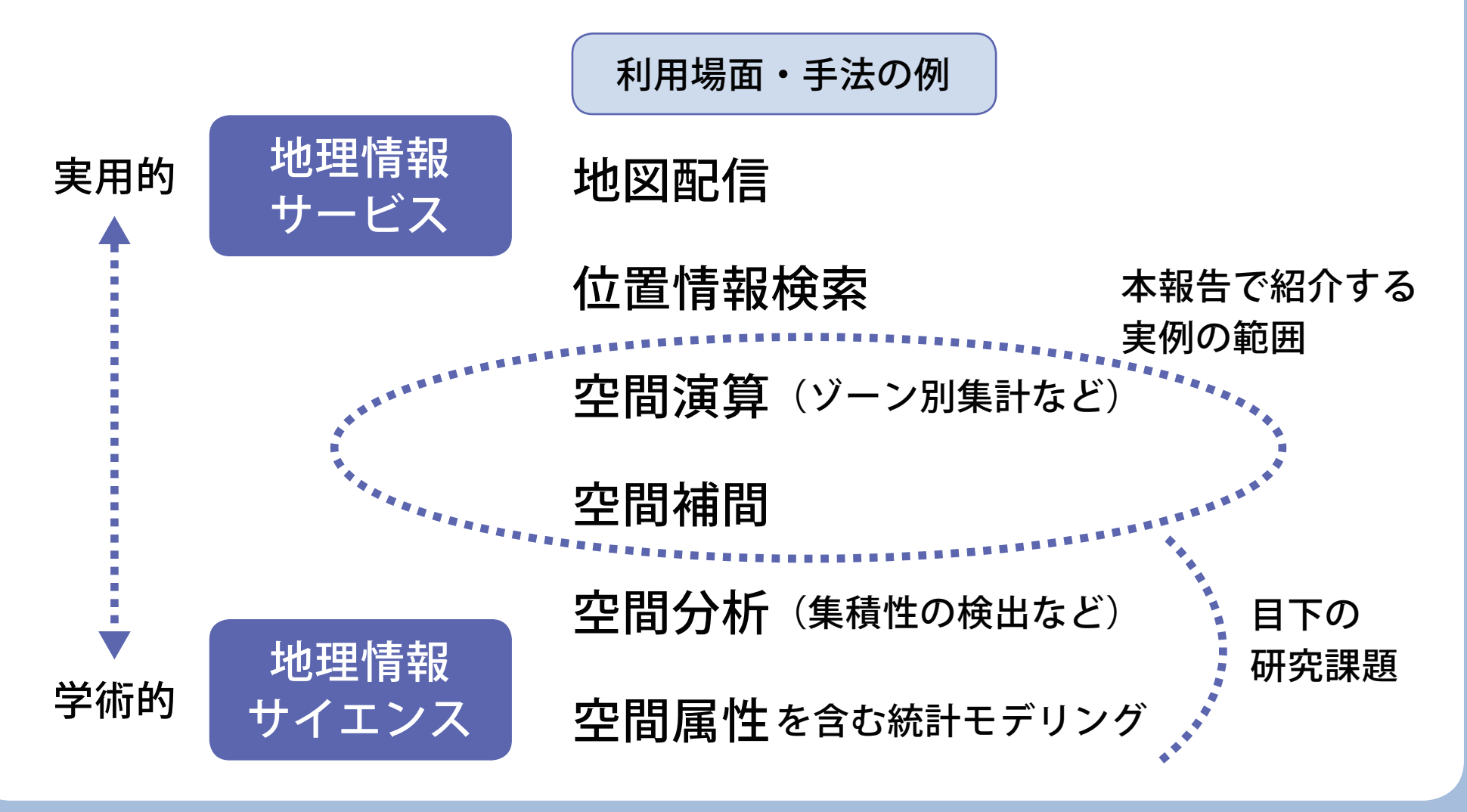

#### ● 実例① 市区町村別 CO<sub>2</sub> 排出データの視覚化

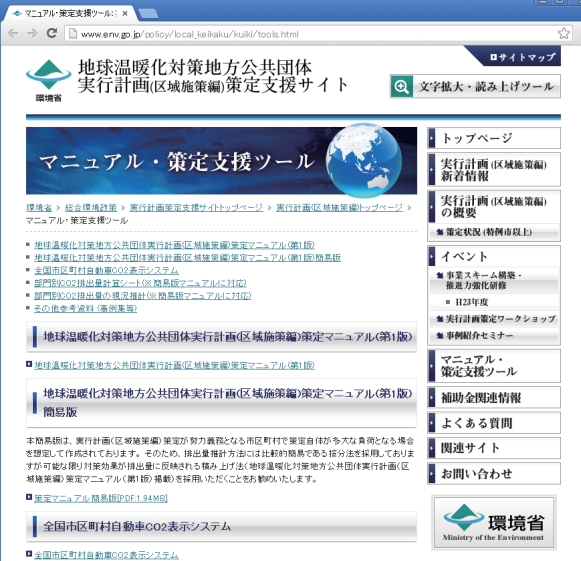

#### ■ 部門別CO2排出量の現況推計

簡易版マニュアルに基づき全市区町村の部門別002排出量の現況推計値を算出しました。下表からダウン ロードして御活用ください。(推計結果はあくまでも参考値としてご活用下さい

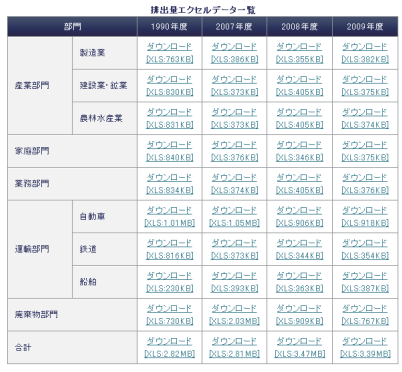

xi

**NobE** 

 $\mathbb{S}^{\circ}$ 

33.

N°EE

**S°N** 

32.

注1. 全体:都道府県別エネルギー消費統計については、1990年度及び2007年度については2009年度発表 |<br>|波科(暫定値)、2008年度は2010年度発表波科(暫定値)、2009年度は2011年度発表波科(暫定値)を<br>|使用している。都道府県エネルギー統計は、毎年見直しが行われるため、現在HPで公表されている数 値とは異なる可能性がある。

注2.製造業:工業統計調査における製造品出荷額等のうち秘匿数値(x)については、「O」として入力を行った (秘書数値公とは、1.7は2の事業所に関する数値で、これをそのまま掲げると個々の単先者の秘密が 、vega.sela.ve.cra.v.フィスパンの中にアルスの中に、これでとのスストルフェには。の中日ものではカー<br>- 漏れるおそれがあるため秘匿した箇所であり、3以上の事業所に関する数値であっても、1 又は2の事業<br>- 所の数値が前後の関係から判明する箇所も秘匿としている)。 データ : 環境省「地球温暖化対策地方公共団体 実行計画(区域施設編)策定支援サイト」から  $\mathsf{\Gamma}$ 部門別 CO $_2$ 排出量の現況推計」

133°E

133.5°E

134°E

134.5°E

135°E

135.5°E

http://www.env.go.jp/policy/local\_keikaku/kuiki/tools.html

点が重なり、見にくい 市区町村別 (02排出量 2009年 (家庭部門) 35.5°N **SPN**  $\vec{x}$ 34°N 33.5°N 1000 kt-C02 **N**eg  $\bullet$  100  $10$  $\sum_{i=1}^{n}$ 32. 133°E 133.5°E 134.5°E 134°E 135°E 135.5°E 136°E

「ドットマップ」

対象地域が密集していると

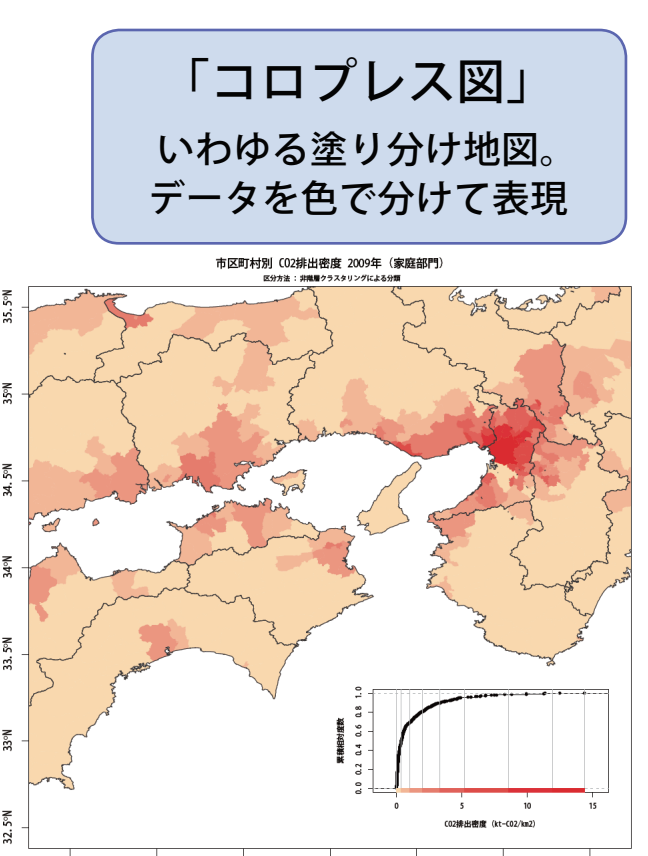

136°E

#### ● いわゆる塗り分け地図の作成手順(概要)

 $\blacktriangleright$ 

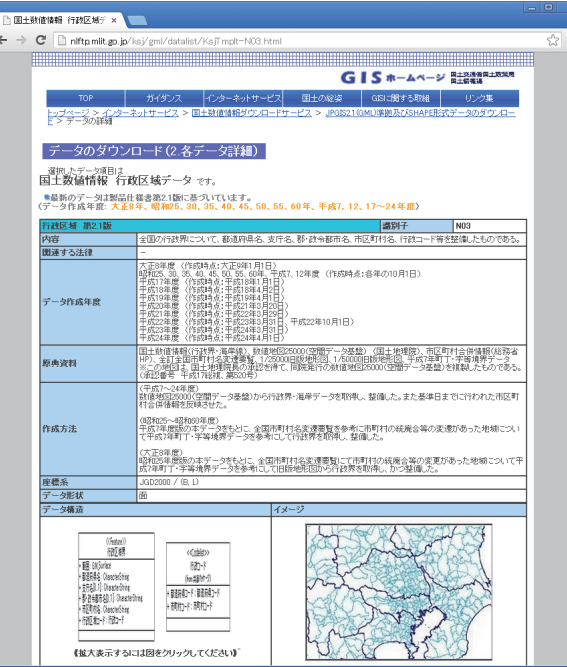

行政界データ : 国土交通省「国土数値情報」から 行政区域データ(JPGIS2.1 準拠及び SHAPE 形式)をダウンロード

http://nlftp.mlit.go.jp/ksj/gml/datalist/KsjTmplt-N03.html

そのまま R で SHAPE を読み込んでもよいが、 ファイルが年別・県別に分かれており面倒。 まず PostGIS に取り込み、使いやすく整理する。

(今回は、1 年ずつ 1 テーブルに統合)

 $\left( \mathbf{1}\right)$ 

RPostgreSQL パッケージ で市区町村コードと数値 データのセットを SQL で 呼び出し、データフレー ムに入れる

 $\circled{2}$ PostGIS 付属の pgsql2shp で、市区 町村コードと地図デ ータのセットを SHAPE に出力

③ R の maptools パッケー ジで SHAPE を読み込む。 市区町村コードをキーに 数値データと結合し、 PDF 等に出力

● 色分けの階級区分法によって大きな差

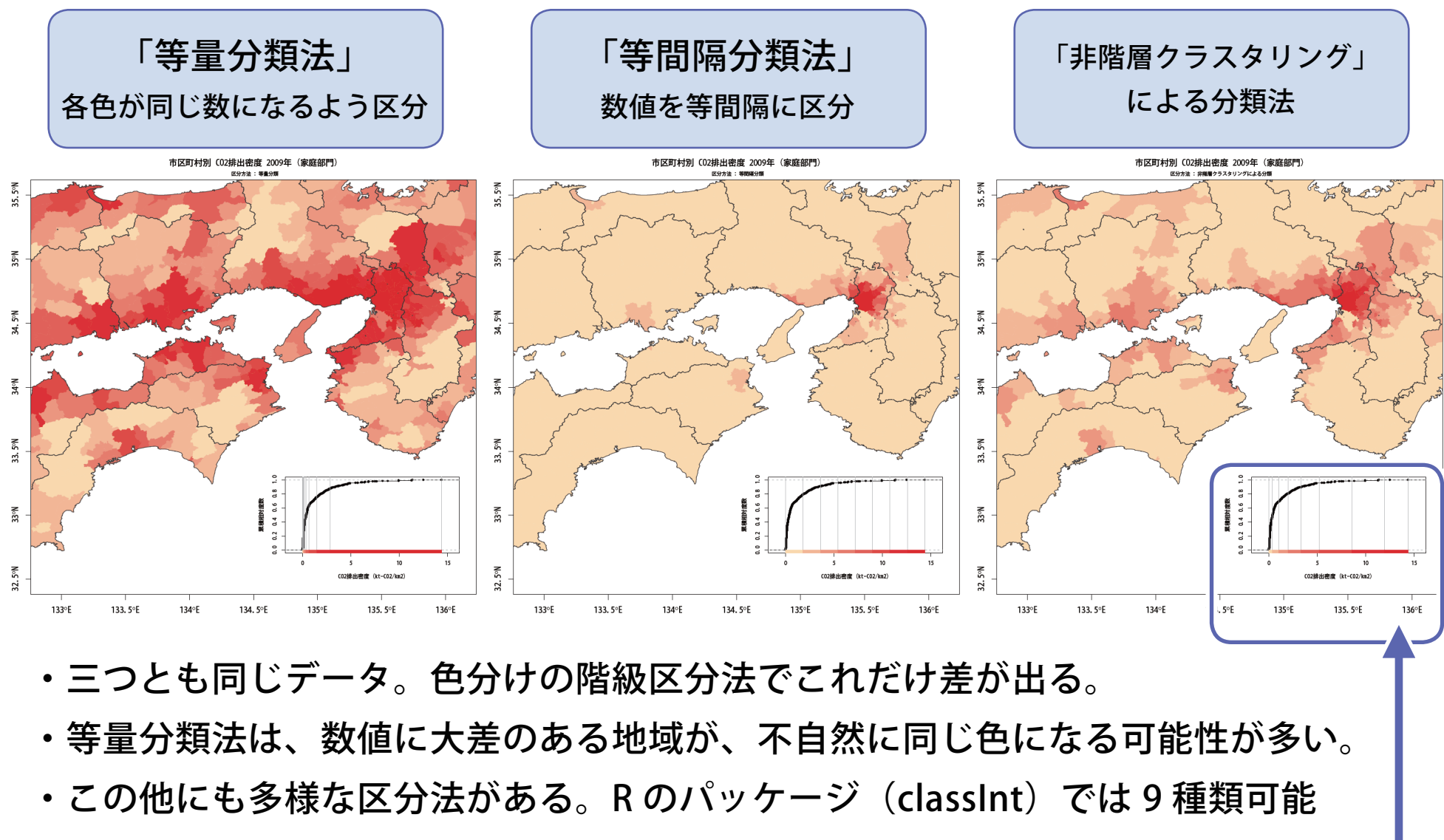

・最良の方法や「定石」はない。実データの分布を合わせて示すのが良いと思う。

● 多様なデータ、指標で連続作成

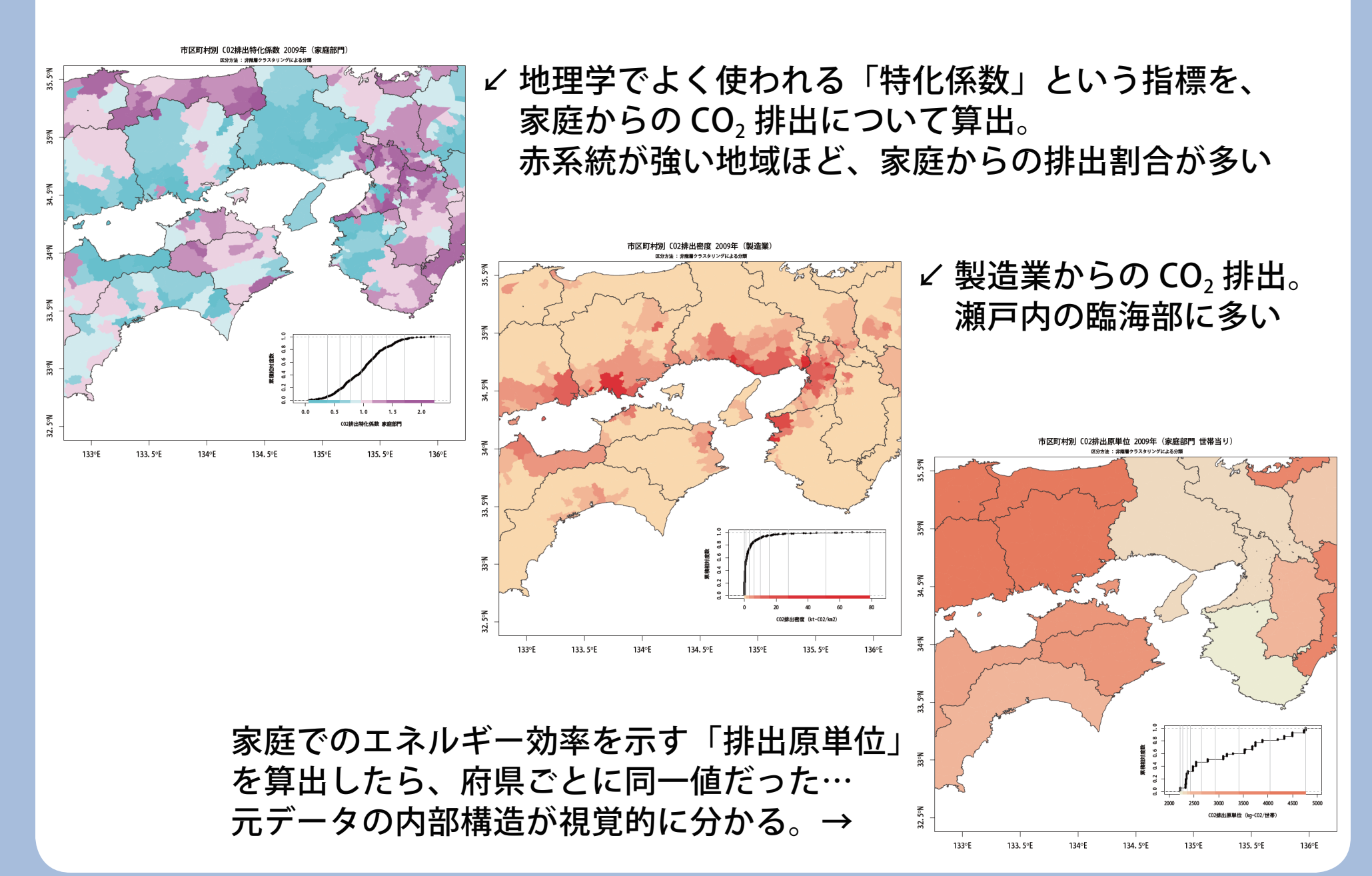

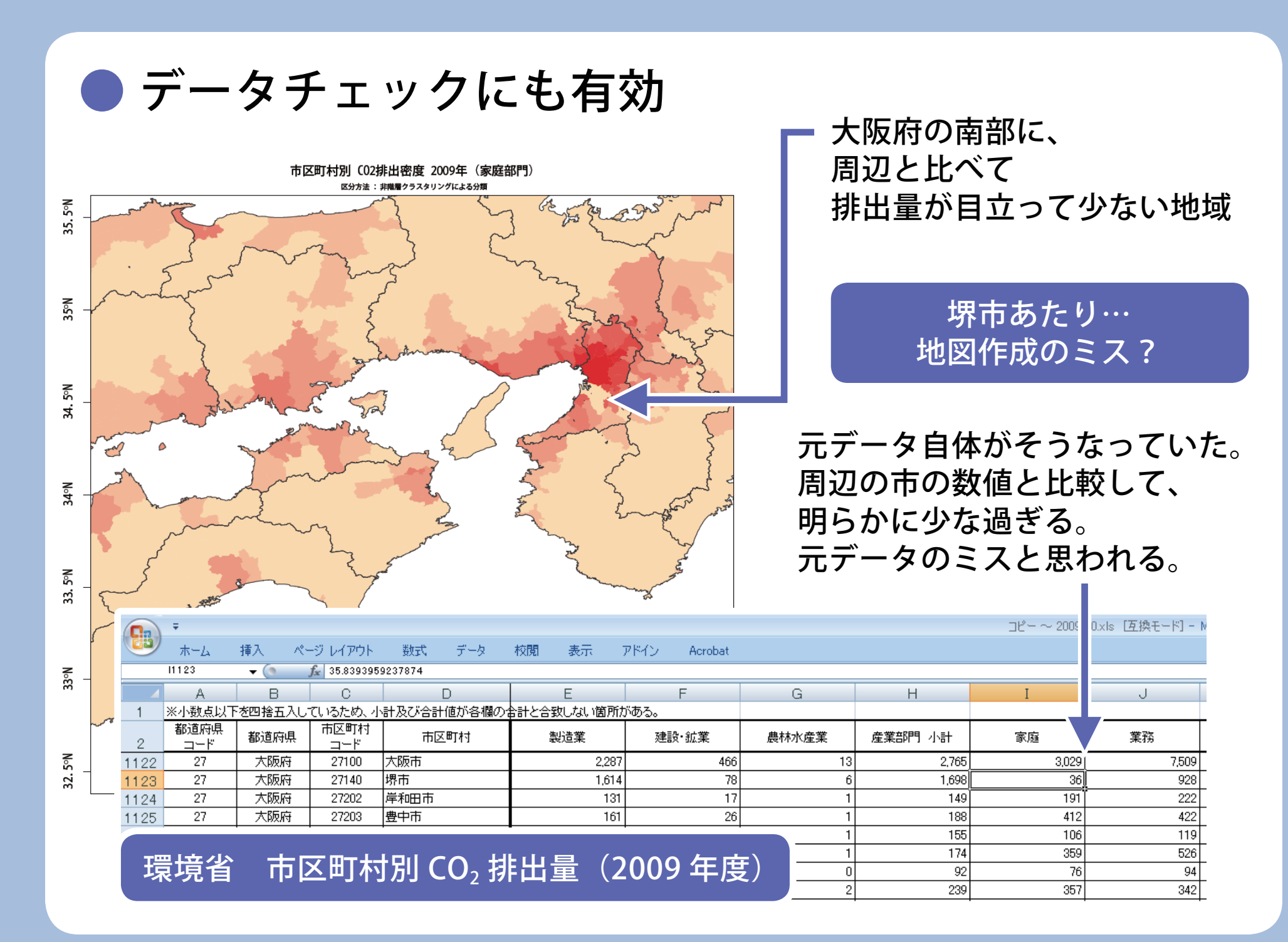

#### ● 実例② 気象データの空間補間

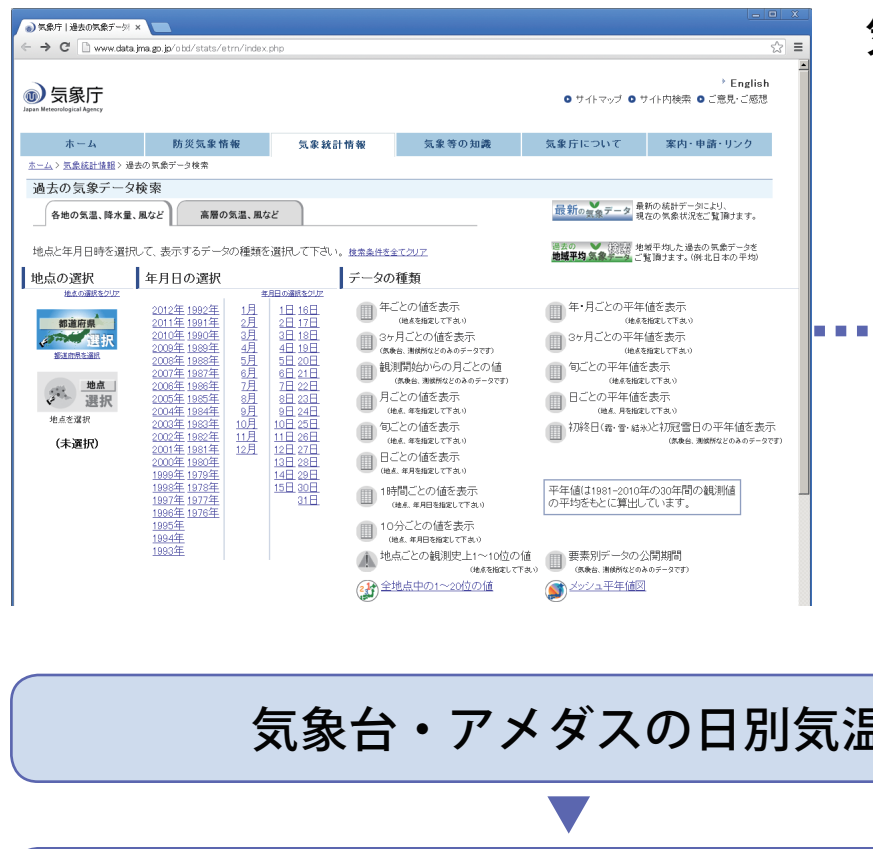

気象データ :

 気象庁「過去の気象データ検索」から 全国の気象台・アメダスの日別気温を を閲覧・保存

**\*\*\*\*** http://www.data.jma.go.jp/obd/stats/etrn/index.php

気象台・アメダスの経緯度も得られる

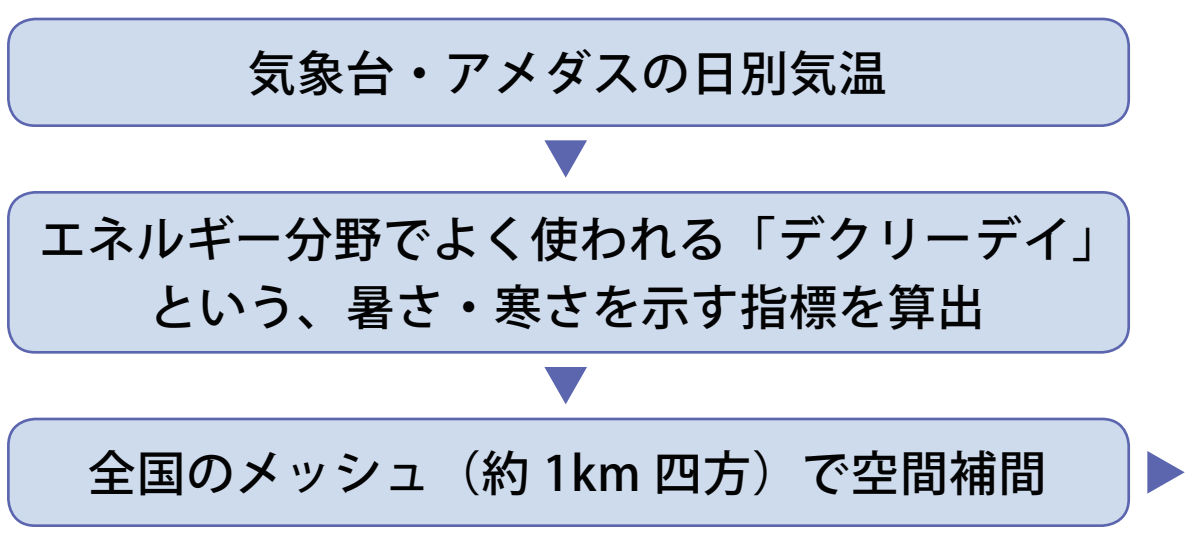

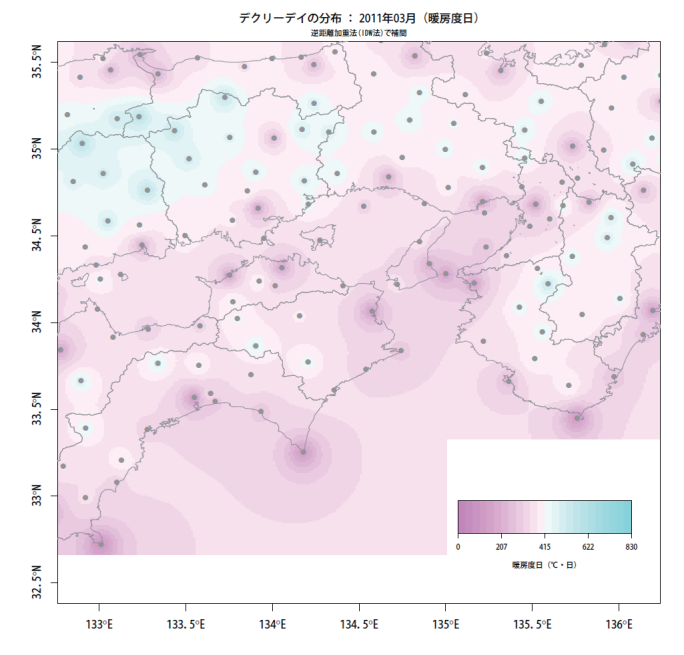

#### ● 空間補間の手順 (概要)

 $\left( \mathbf{1}\right)$ PostgreSQL で、気象台 ・アメダスごと、年月ご との「デグリーデイ」を 算出、テーブルに保存

 $\circled{2}$ R の RPostgreSQL パッケージで数値と 気象台・アメダス座 標データを読み込む

 $\blacktriangleright$ 

③ R で、補間したい地点の 座標行列を作成 (今回は全国の 1km メッ シュの各グリッド)

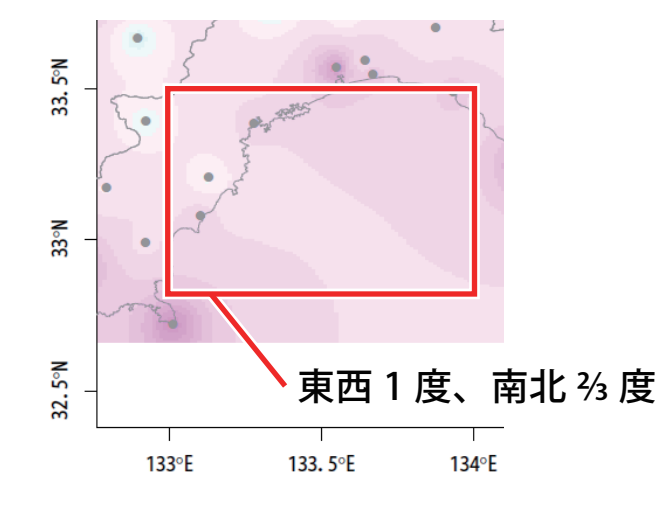

メッシュ … 経緯度などで地表を グリッド状に分割した区画。 上の範囲を縦横 80 等分すると 約 1km 四方のメッシュになる

④ R の gstat パッケージに、②のデータと③の座標行 列を渡し、補間方法を指定して実行するだけ。 (今回は、簡易な「逆距離加重法」を利用)

⑤ R で、 補間結果データをカラー画像としてプロット

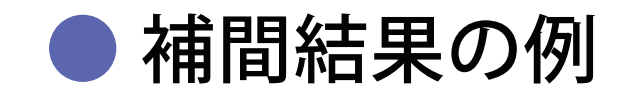

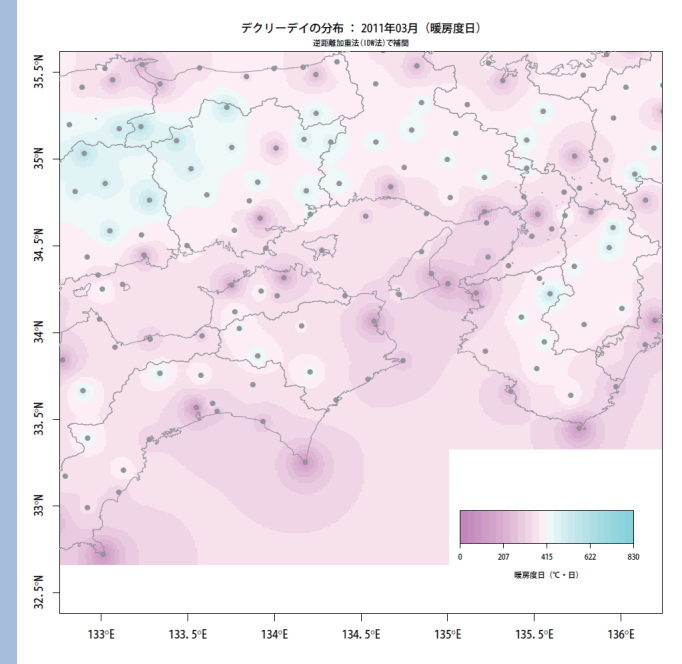

#### ↙ 近畿・中国・四国地方、2011 年 3 月。 太平洋側や京阪神は比較的温暖(暖房度日が少ない)。 一方で岡山県・広島県の中山間部はまだ寒い。

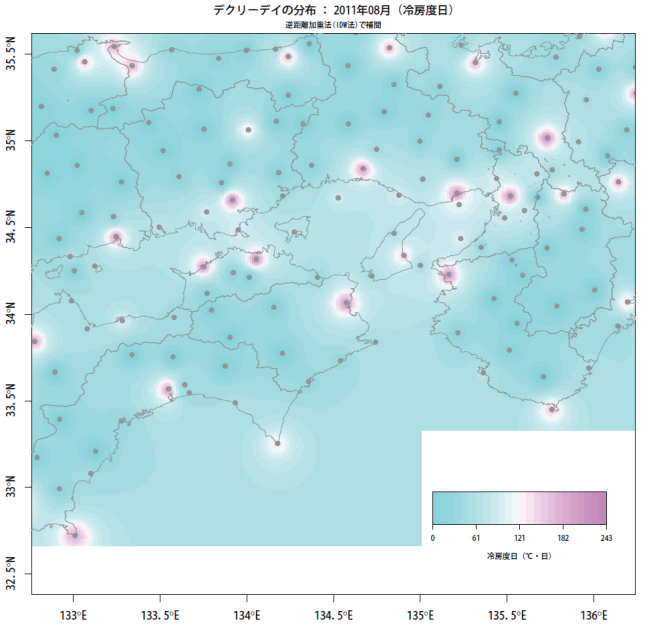

↙ 2011 年 8 月。暑さが 厳しいのは主に沿岸部。 内陸部は、京都市を除き 比較的涼しい。

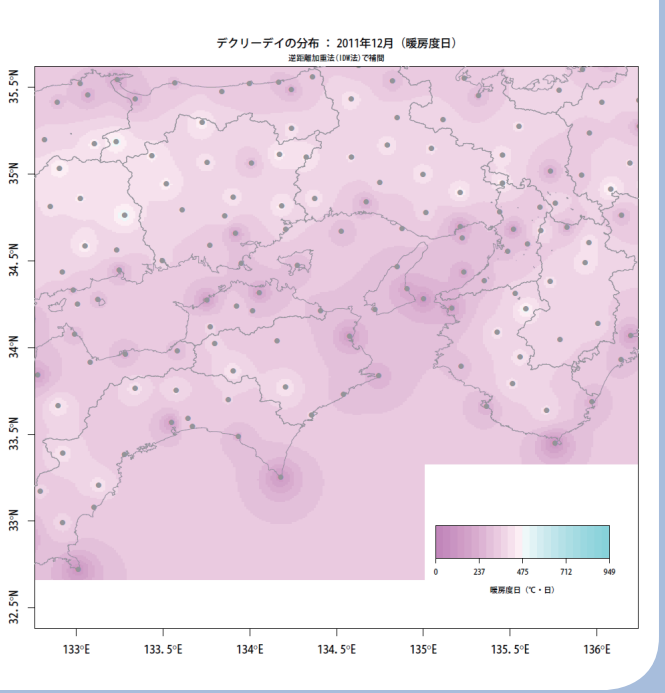

2011 年 12 月。この月の前半が全国的に 暖かったため、同年 3 月よりも暖房度日 が少ない。また地域的な差も少ない。→

● 時系列変化を、エネルギー消費量と比較

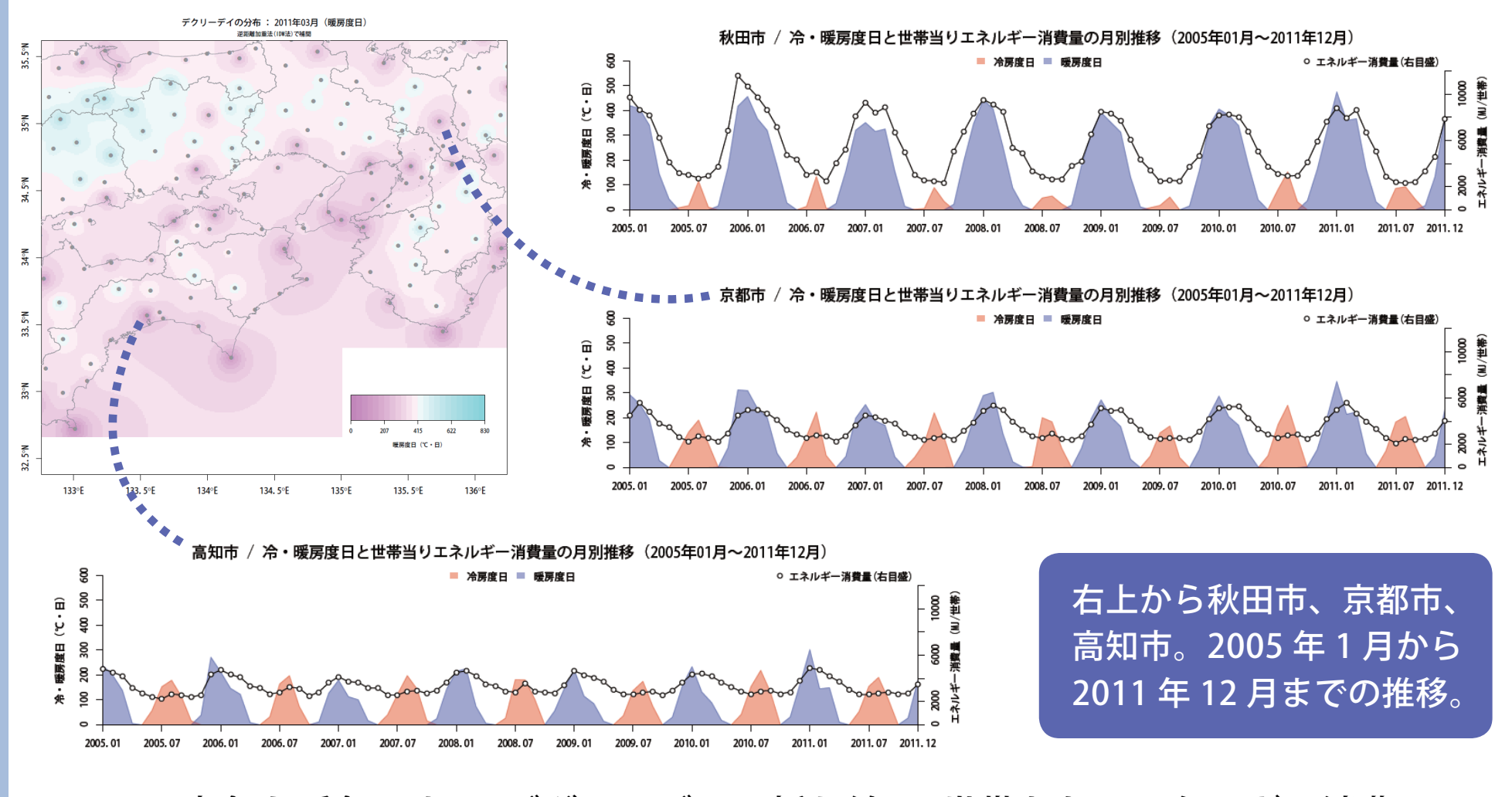

・寒色と暖色の山 … デグリーデー。折れ線 … 世帯あたりエネルギー消費量。 ・エネルギー消費量は家計調査月報(総務省)から集計した都市別データ。

● 実例③ 距離帯別のデータ集計と分析

実例①と同様、市区町村別 の塗り分け地図を作成。 データは「業務部門」から の CO2 排出特化係数。 オフィス、商業施設などの 排出割合の多さを示す。

札幌市を中心に 10km ごと の距離帯を作成。 市区町村別データを距離帯 別データに再集計。GIS で よく使われる「面積按分」 という手法を用いる。 ともに PostGIS で実行。

距離帯別の結果を R でグラフ化。 都市圏ごとの比較分析を行う。→

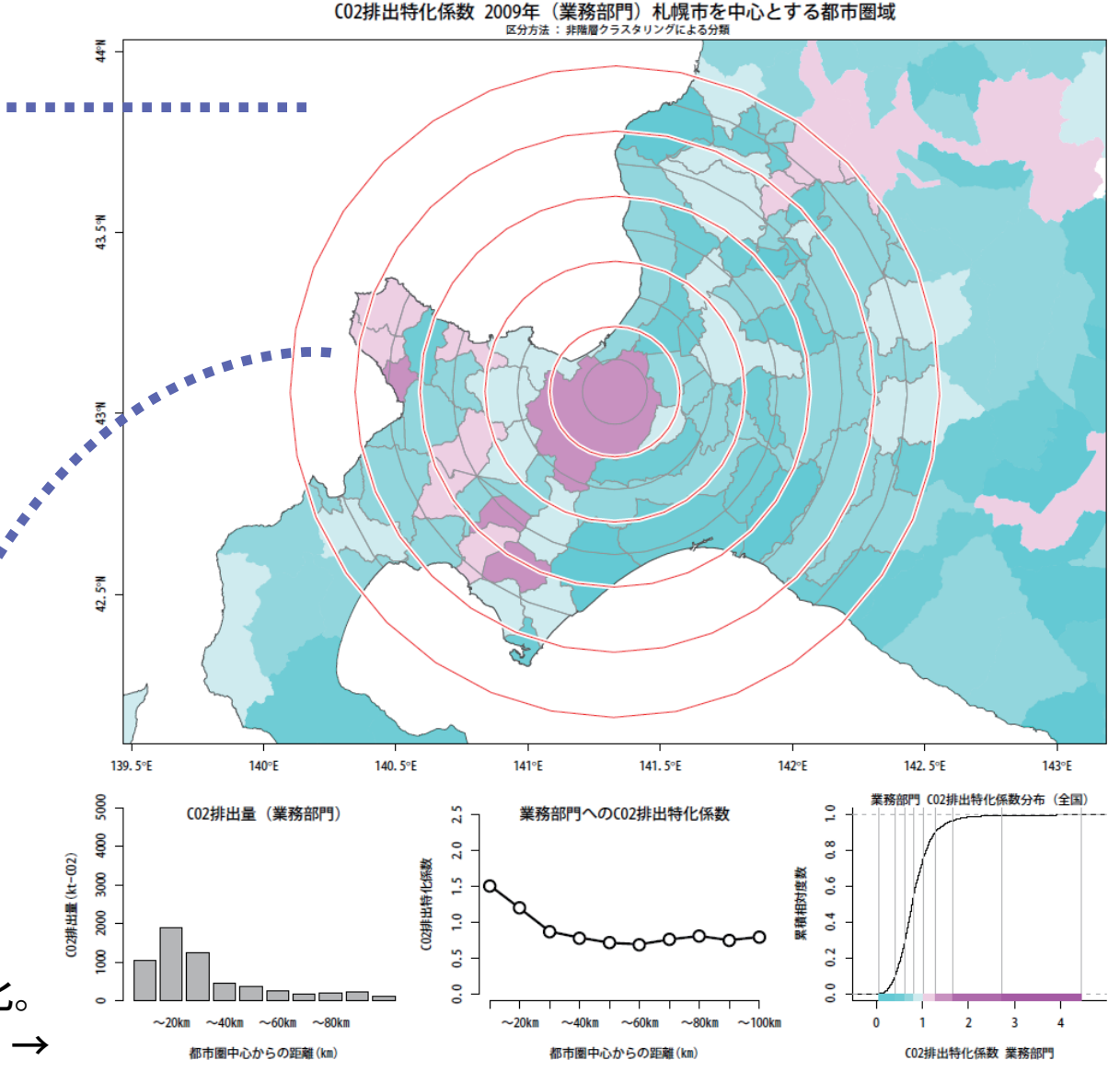

#### ● GIS の集計でよく使う「面積按分」と PostGIS

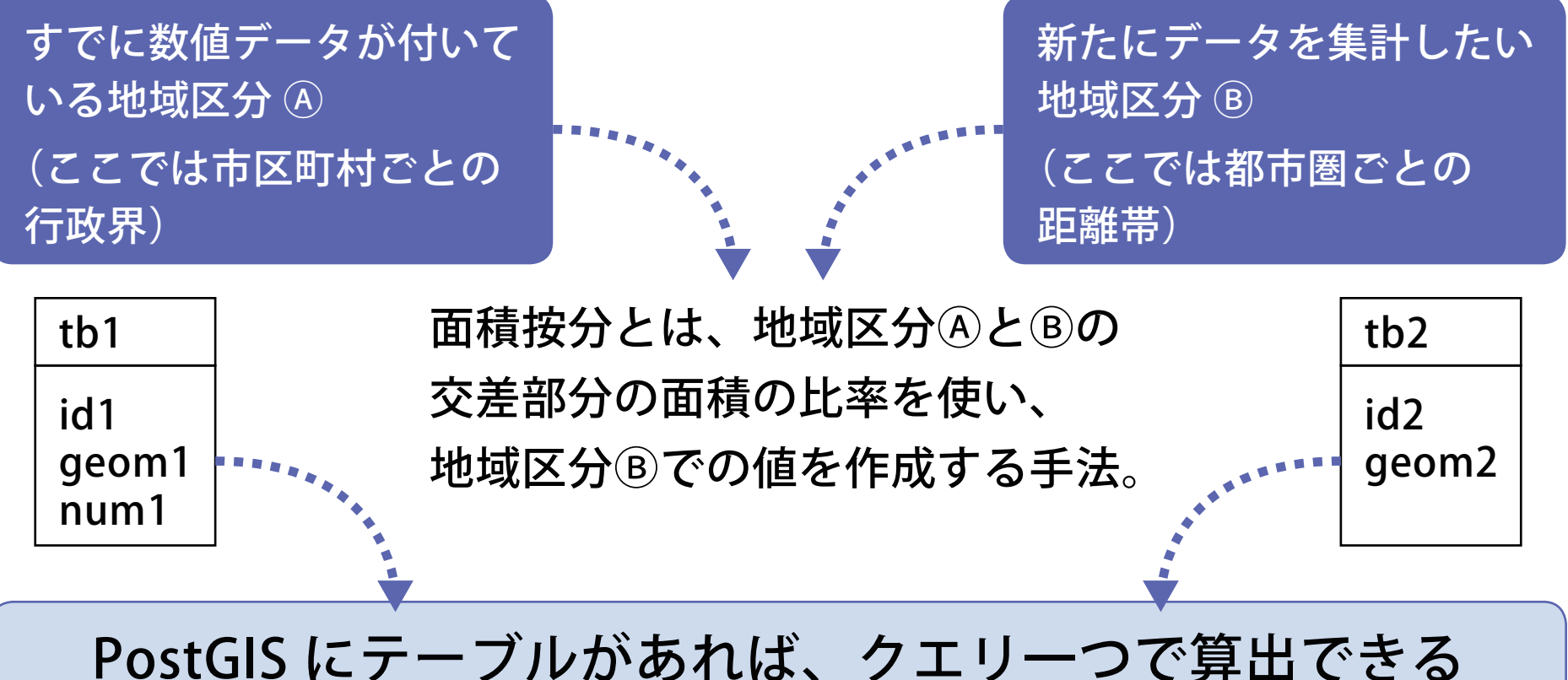

SELECT id2, sum(

 num1 \* ST\_Area(ST\_Intersection(geom1, geom2)) / AT\_Area(geom1) ) FROM tb1, tb2 WHER ST\_Intersects(geom1, geom2) GROUP BY id2 ;

#### ● 大都市圏の比較(業務部門からの CO2 排出特化係数)

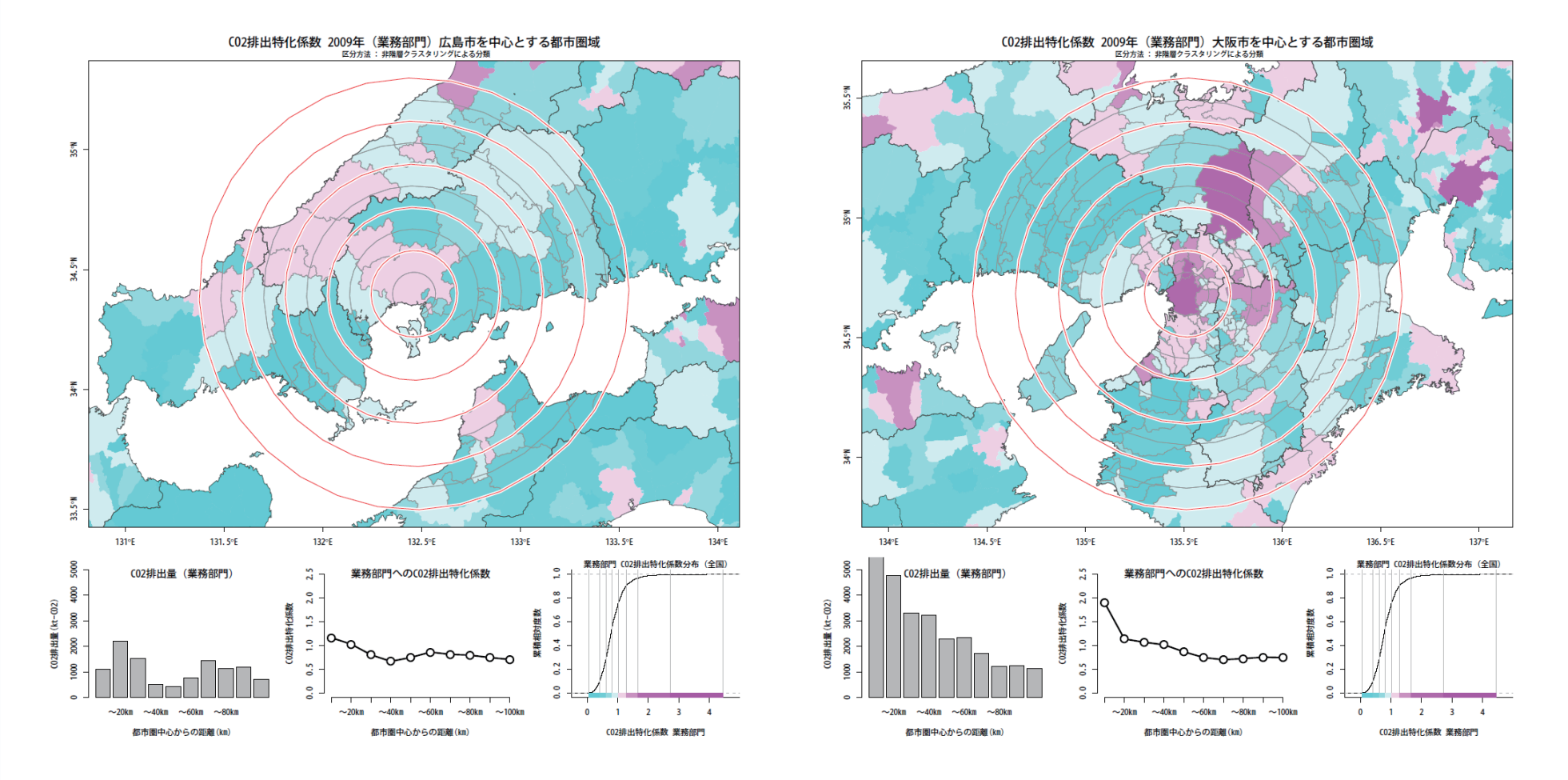

- ・広島都市圏(左)、京阪神都市圏(右)について集計結果を出力。
- ・広島市は、都市圏中心市の割には特化係数が低い。製造業の方が多いため。
- ・排出量(地図左下の棒グラフ)では、広島中心部より京阪神郊外の方が多い。

#### ● 本資料で割愛した内容

- ・ 実例における所要時間のパフォーマンス指標。用いた市区町村界 データが過度に高精細なため、PostGIS による簡素化を図ってい るところです。その結果をもって発表時に報告します。
- ・ 専門用語の解説。SHAPE 形式、メッシュ、デグリーデイ、特化係 数、面積按分など、本資料では説明不足の点につき、発表時に補 足します。
- ・ PostgreSQL/PostGIS と R の連携に関する、今後の期待と展望。 とくに PostgreSQL9.2 で導入された json 型、PostGIS2.0 で正式 導入されたラスタ型には多くの活用可能性があると考え、検討を 進めています。発表時に補足します。

▶本報告·資料に関する連絡先 国府田 諭 / satkouda@gmail.com